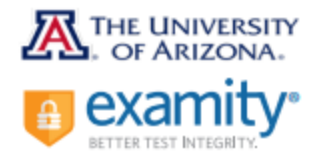

ľ

Reaching Support. All Day and All Night.

Phone: 885-392-6489

Email: [support@examity.com](mailto:support@examity.com) Live Chat: Link located in Examity portal

Good Luck! If you experience any issues while testing, contact placement@math.arizona.edu

It is your responsibility to read about the test and rules before taking the PPL assessment.

Click [for more information.](https://www.math.arizona.edu/academics/placement/exams)

• You need high speed internet, a webcam, and a microphone. Connect to the internet with an ethernet cord while testing, if possible. No tablets or Chromebooks. Browser must be Chrome or Firefox (not Safari).

- Your session is recorded and reviewed. Take this as if it is an in-person proctored exam.
- The UA PPL Assessment is a 60-90 minute test, but you have up to 3 hours. Scores are processed into the UA system overnight. Do the problems in order. You can only test once in a 24 hour period. Scores are good for one year.
- You can use blank scratch paper and a calculator. Only certain calculators are allowed. [Check here.](https://placement.math.arizona.edu/portal/index.php?pg=kb.page&id=183)
- [Find out more about the assessment before taking it.](https://www.math.arizona.edu/academics/placement/exams) Any violations of rules may result in an invalid score. Pay attention to the rules you agree to in Examity before you begin the assessment.
- There is a \$26 fee for testing and retesting.
	- o Some programs, like Arizona Online, freshman or international orientation, cover the cost of the first exam
	- $\circ$  Transfer, current, readmits, NDS, and other students pay for the test through their Bursar's account

### Student Quick Guide

#### To Begin, You Must

- Disable your pop-up blocker
- Take your exam on a desktop or laptop (no tablets or Chromebooks)
- Use Chrome or Firefox (Not Safari)
- Have a working internal or external webcam and microphone
- Have internet speed of at least 2Mbps upload and download
- Run computer requirements check when prompted by Examity

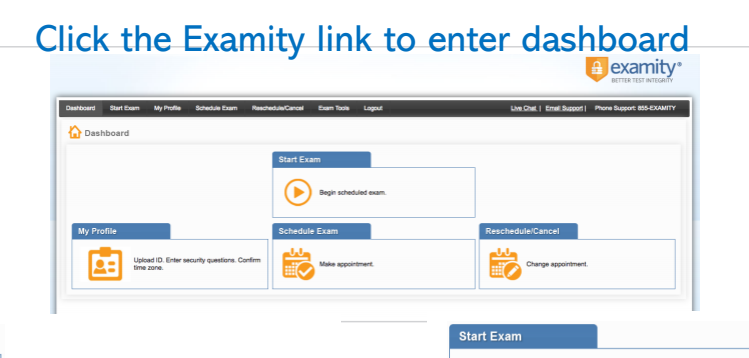

Upload ID. Enter security questions. Confirm

# Step 1: Create Profile

- Select time zone
- Upload government issued ID
- Answer security questions
- Enter keystroke

**My Profile** 

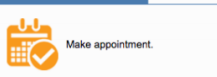

# Step 2: Schedule Exam

- Instructor Name: Math Placement Instructor
- Course Name: Proctoring Math Placement Testing
- Exam Name: Math Placement Exam
- Select preferred date and time in calendar
- At your appointment time, access Exmity in the same manner as you did when scheduling the appointment

# Step 3: Connect to Proctor

- Please arrive 15 minutes prior to the start of exam
- Click the Start Exam button
- Click "Connect to Proctor"

## Step 4: Authentication

- Verify identity with photo ID
- Review exam rules

Begin scheduled exam

- Show desk and workspace
- Answer security questions, enter keystroke
- Agree to the user agreement

# Step 5: Begin Exam

- Select the ALEKS PPL course
- If testing for the first time o Click Get Started
- If you are retesting o Click Start
- Do NOT use this button
-